# **SD DRIVE SERIES INSTALLATION MANUAL**

#### **Description:**

The SD Drives are an integral part of the Centroid CNC control solution. Packaged as a complete motor drive for AC brushless as well as DC brush motor control, the SD3 and SD1 can be configured through software for a wide variety of applications. The SD3 will drive three motors, any combination of brushed or brushless, and accept an encoder input for the control of an external spindle inverter. All motors can run off a single power input or can have separate input voltages as required. Logic power supply voltage is developed from a DC input of 100 volts to 320 volts, which can be the same source as the motor power. Motor feedback is wired directly to the drive where the incremental encoder is read by an individual processor for each axis. Fiber optic communications with the drive are bi-directional so that status reporting can be viewed at the PC. An open collector transistor is available for a brake on each of the axes. This can be wired to an external relay to drive any type of motor brake.

An internal fan provides cooling to the main switching IGBT's as well as the entire circuit. Thermal sensing will warn and then shut down the drive in case of an overload. All motors are protected against over-currents through a fuse on each axis. Fuses are mounted internally. All safety precautions must be followed when replacing fuses.

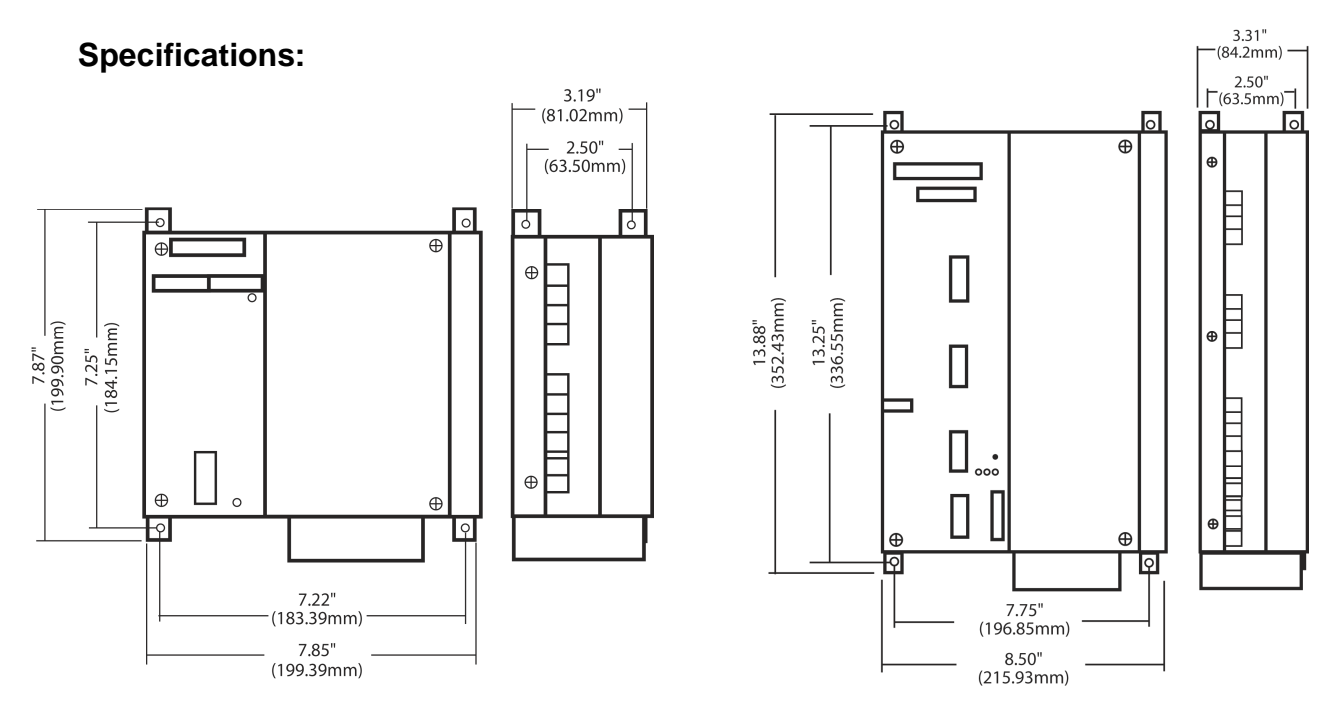

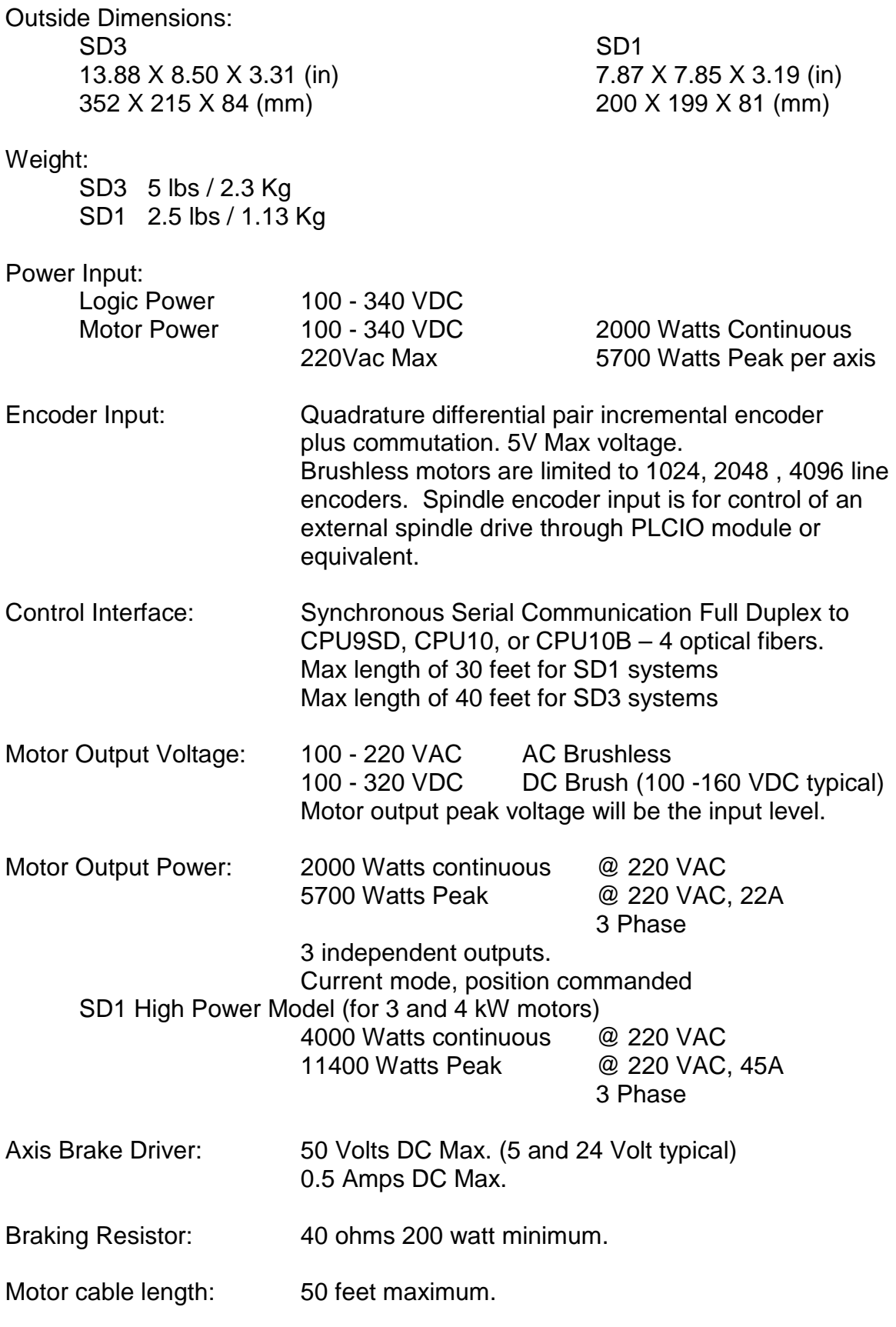

#### **Installation**

Optimal mounting for the SD drive is vertical onto a metal backing. Note the direction of the airflow through the drive must go up. The drive chassis must be electrically connected to an earth grounded structure. **Make sure ALL SD drives in a system are tied into the same ground.** Indicators on the drive cover should be visible without removing the unit for trouble-shooting purposes. **When mounting SD drives to the cabinet make sure to use star washers in between the screw head and the SD drive. This will assure a good ground contact between the SD drive and the cabinet.** 

**Wiring:** 

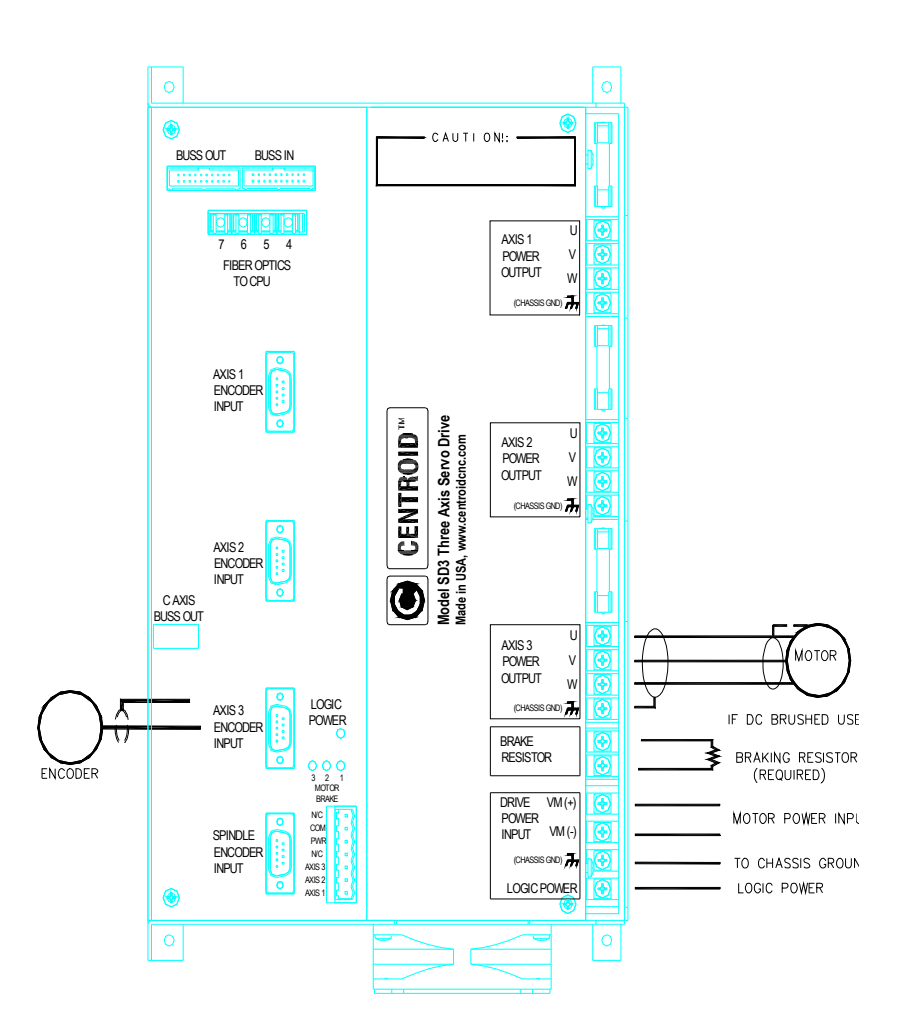

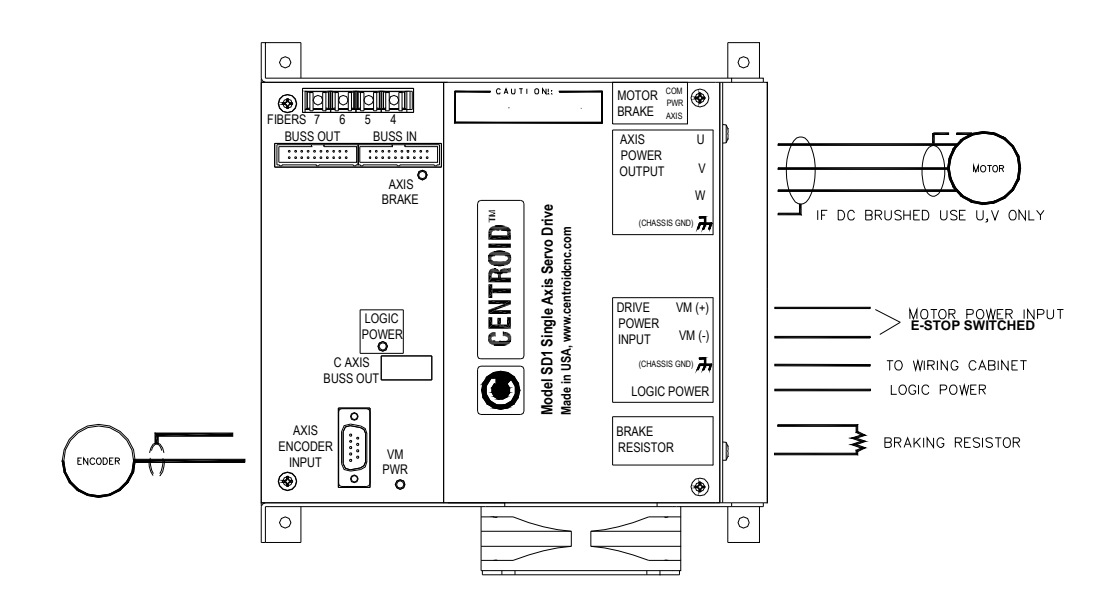

Only specified connectors are to be used.

Fiber optic cable connections are as shown. Note that the Data Transmit from the CPU connects to the Data Receive of the SD drive and the Data Receive connects to the Data Transmit.

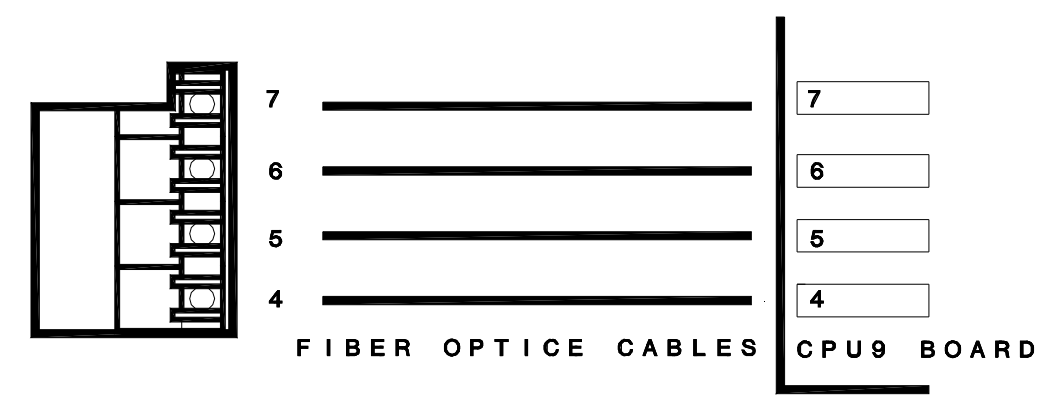

#### **Input Power**

Power to the drive is DC only. Motor power and Bias power can be from the same source. The Motor power must run through the E-STOP contactor before connecting to the drive. This voltage should match all the motors being driven. Motors of different voltage inputs may be used but a special input must be wired at the factory. Logic power voltage should be wired to come on with the main power disconnect. **If power is removed from Logic Power the machine power will need to be cycled to reboot the drive processors.**

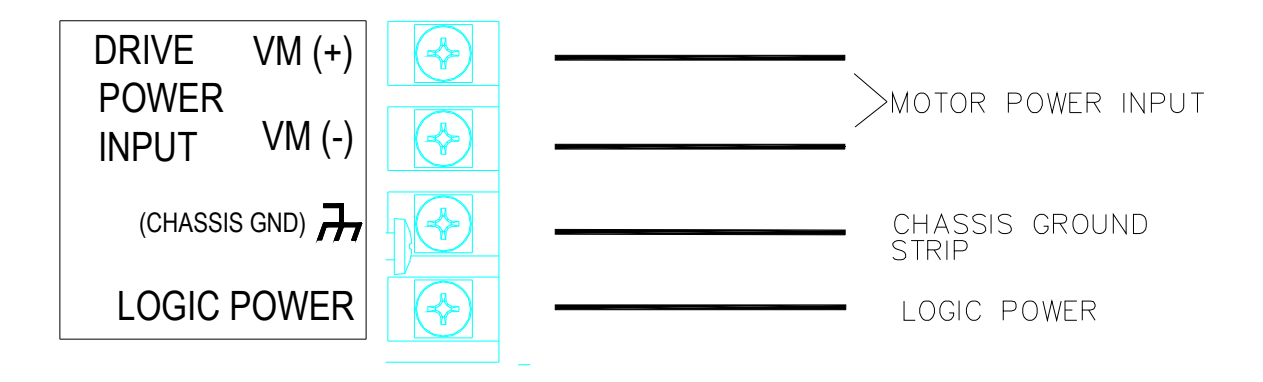

# **Brake resistor**

**A brake resistor must be installed on every system.** High inertia systems may require braking, as in the case where a motor back generates into a drive and may cause damage. This resistor will help save the drive and slow the system under extreme braking. Braking current is limited to 10A for 5 seconds.

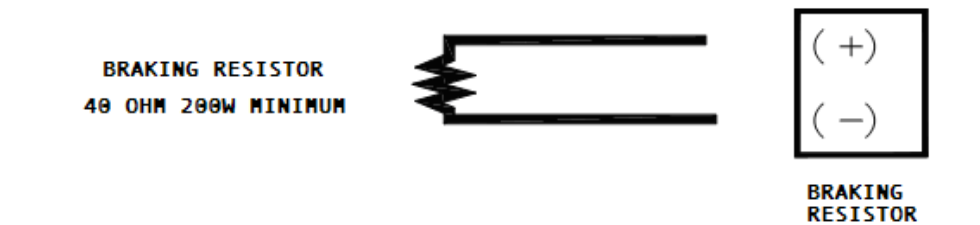

#### **Motor power**

Wiring to any motor must be with the approved connector and cable. The cable must include a shield that attaches at both ends. Brushless motors are wired to spin clockwise as viewed from the front of the motor while performing the sync-up operation in the drive menu. **Brushed DC motors should wire the RED lead to the U connection and the BLACK lead to the V connection**. W will remain unconnected for brushed motors.

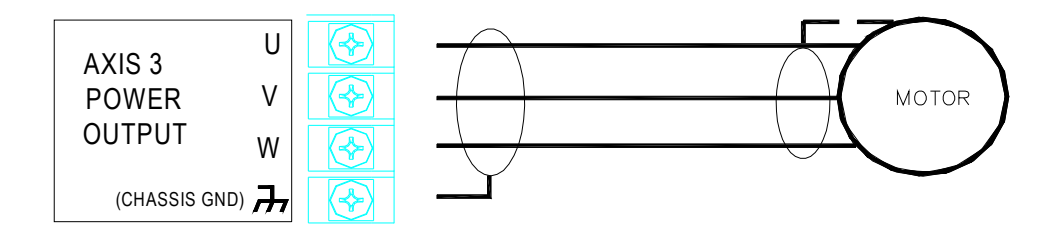

#### **Encoder Input**

Incremental encoders are used for either motor type but must be binary count for brushless motors (1024, 2048, 4096 lines). Encoders are wired to the drive only. Cables must be shielded with the shield screen attached to the drive side only. **DO NOT ATTACH SHIELD AT THE MOTOR SIDE!** To check encoder wiring, power system and go to the PID menu. Turn the shaft clockwise as viewed from the front of the motors; the absolute position should count up in positive numbers.

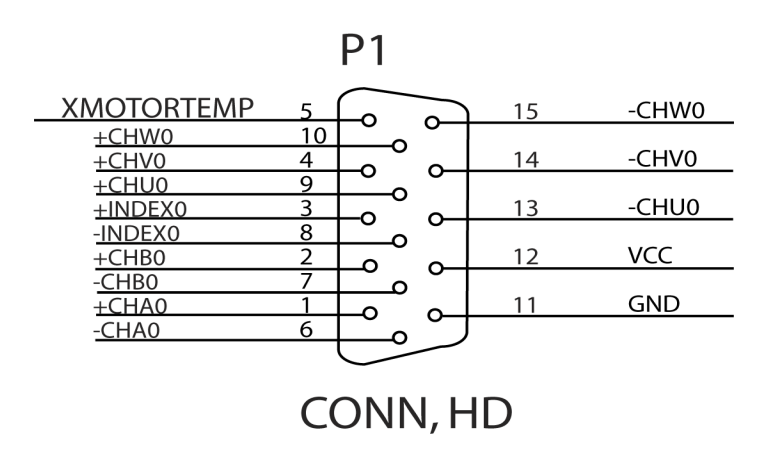

#### **Spindle Encoder Input**

This input does not require commutation channels and is compatible with previous wiring. This spindle input is always axis 6 in the setup. Parameter 35 should be set to 5 for a system with an SD3 drive. If a system doesn't contain an SD3 but has a couple of SD1 drives, plug spindle encoder into an axis on the CPU board and set parameter 35 according to the following equation: **Parameter 35 = Axis**  $-1$  **+ 16** (e.g. If connecting the spindle to the Axis 4 location on the CPU board, parameter 35 should be  $(4 - 1 + 16) = 19$ .

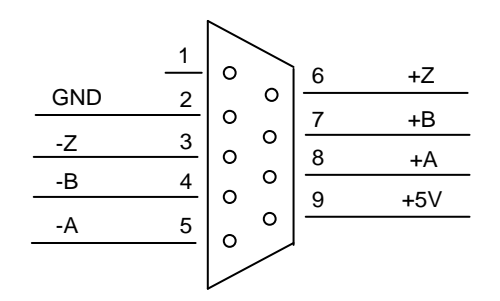

### **Axis Brake**

A brake output is provided for each motor axis. It will engage whenever the motor drive is active. The circuit is an open-collector transistor that can be wired to a relay with a DC coil to operate the brake circuit. This circuit is isolated from the drive electronics and will need a separate power source ranging from 5VDC to a maximum of 24VDC.

# **SD1:**

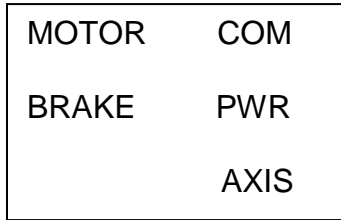

**SD3:** 

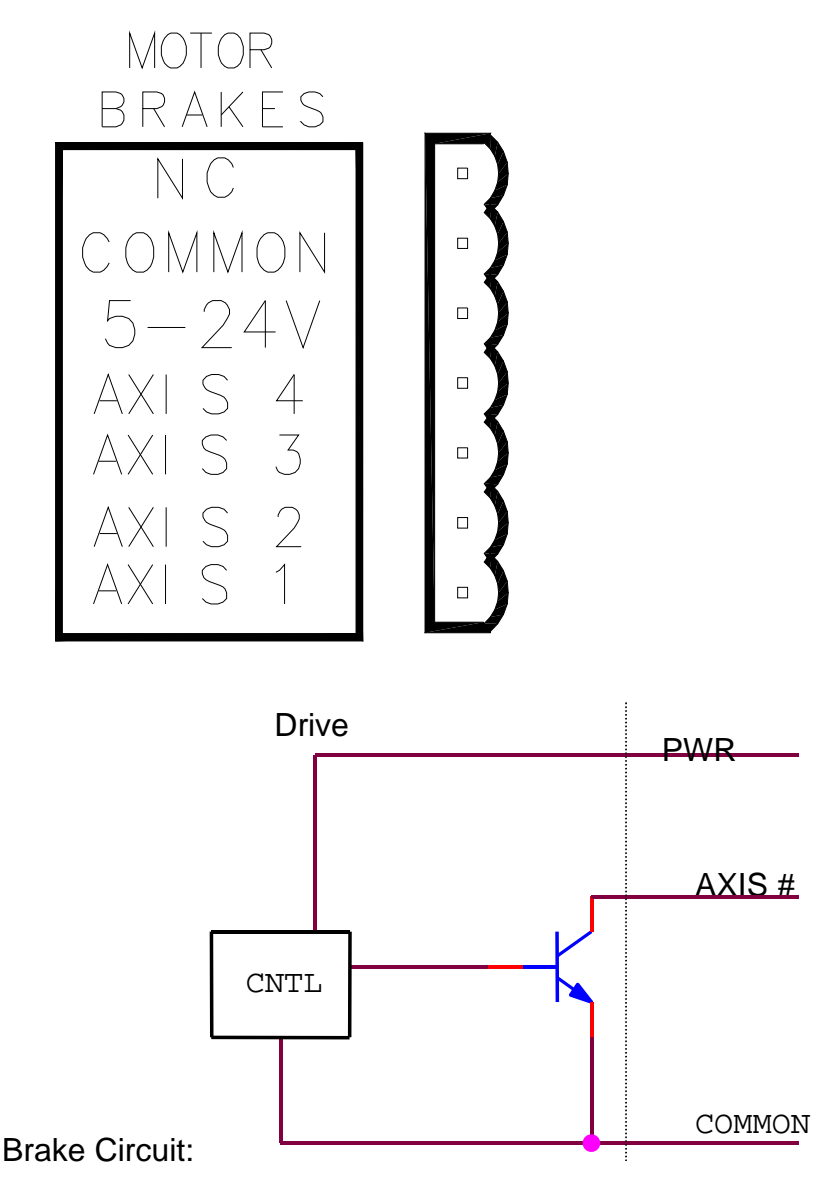

# **Adding Fourth and Fifth Axis Drives to an SD3 drive**

Additional axes may be added using the BUSS OUT connector, on the front panel of the SD3, and a shielded 20 pin twisted pair ribbon cable. The ribbon cable should be no more than 25 inches in length. This connects to an SD1 single axis servo drive for communications. An additional axis may then be connected to the SD1 for up to 5 axes of motion. The SD1 is powered separately but communicates through the BUSS OUT connection of the SD3 back to the CPU9SD, CPU10, or CPU10B. The SD1 drives must be configured for the fourth or fifth axis by setting the internal jumpers to the correct axis designator. The top cover must be removed to access these jumpers.

#### **Jumper settings**

To set drive for Axis 1, all jumpers should be in the 0 position. The axis number is a count from the binary addition of the jumpers. Axis 2 would have an axis select jumper 1 set and so on.

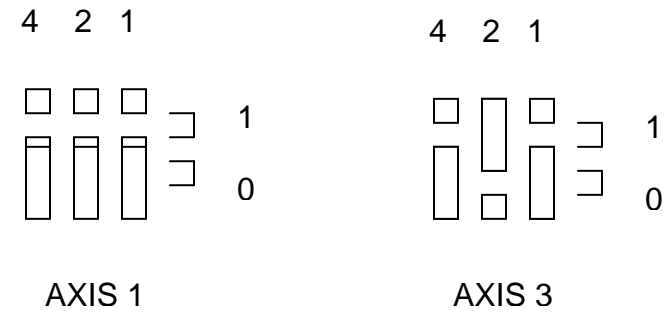

The J16 jumper, when installed, will disable communication using the fiber optic components and communicate using the ribbon cable into BUSS IN.

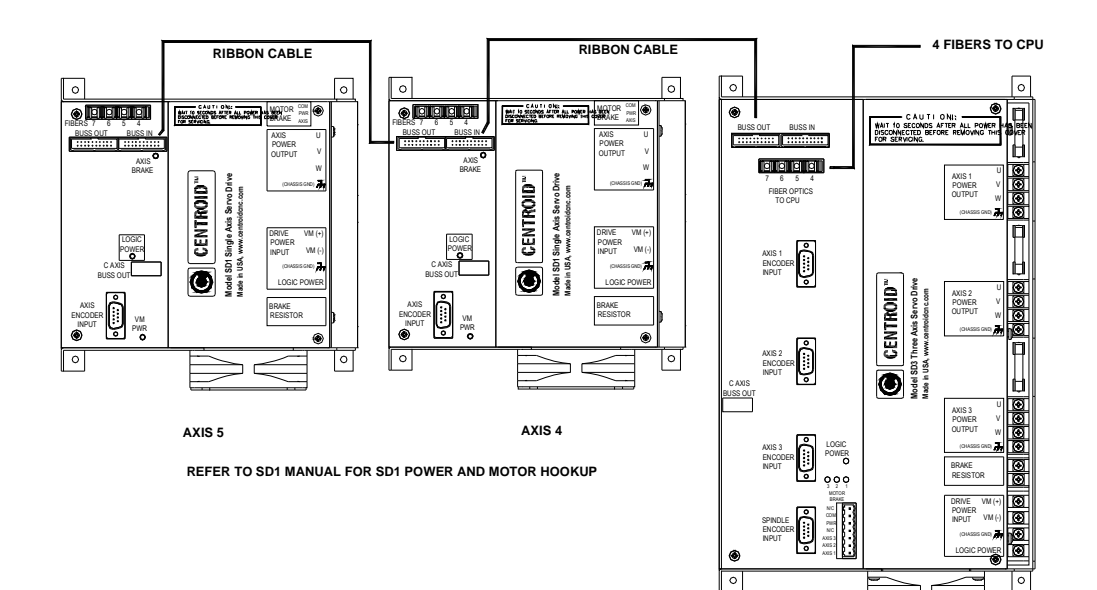

### **Systems of SD1 drives**

The SD1 drive may be used without the SD3 for systems requiring 3 and 4 KW motors. The fiber optic communication cables connect into one of the SD1s, which will be Axis 1, and the rest connect via ribbon cables for up to 5 axes of motion. This means that every SD1 drive except Axis 1 will have the jumper, J16, installed. An additional SD1 must be used for the spindle encoder input if using a CPU9SD. This SD1 must be set-up as Axis 6. All SD1s are powered separately and communicate through the BUSS OUT connection of the first SD1, which in turn communicates to the CPU9SD, CPU10, or CPU10B board. Each of the SD1 drives must be configured for a particular axis with internal jumpers. The top cover must be removed to access these jumpers.

# **SD1B and SD3B drives**

There have been a few field failures in which the Servo Drive Data Output Error(439) message would be seen which was caused by noise getting into the communication line. A couple of changes were made to minimize these errors. The first, was a change in the communication cable between SD drives. It has been changed from a ribbon cable covered with copper tape to a shielded twisted pair ribbon cable. The second, was a change to the SD drives' communication drivers. The new communication drivers are less susceptible to noise. In order to use the new communication drivers, a change to the CPU10B firmware was needed. An SD1 drive with a s/n of 612 or higher is an SD1B drive. An SD3 drive with a s/n of 671 or higher is an SD3B drive. The SD drives also have a visual sticker designating it as a regular SDx or SDxB drive. This sticker is the same sticker on which the drive's serial number is located. **If using an SDxB drive, a CPU10B with a s/n of 1400 or higher must be used. CPU10Bs with a s/n less than 1400 cannot be used with SDxB drives. CPU10Bs with a s/n higher than 1400 can still be used with original SDx drives. SDx drives CANNOT be mixed with SDxB drives.** 

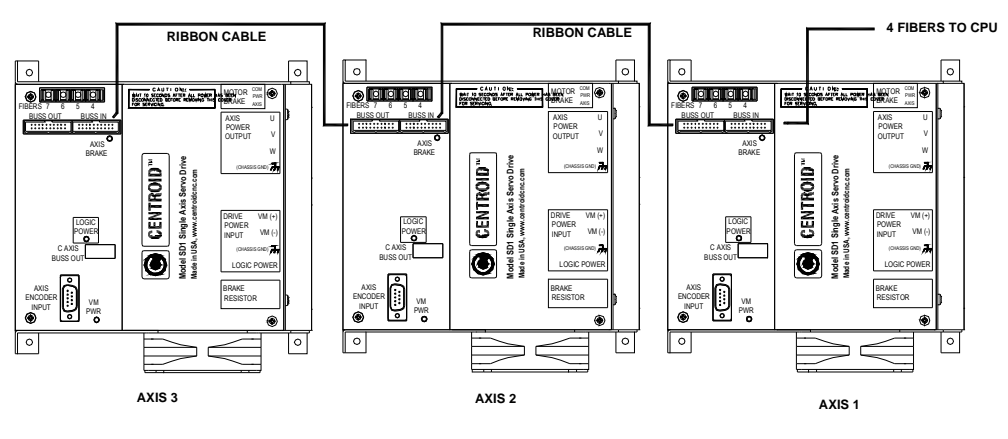

**REFER TO SD1 MANUAL FOR SD1 POWER AND MOTOR HOOKUP**

# **Operation**

There are no manual adjustments on the SD drives or the CPU9SD, CPU10, or CPU10B. All configurations are done with software via the machine configuration, PID setups and Drive Configuration menu. Drive current may be limited for smaller motors through the Drive menu settings. The maximum current setting is 16. It translates to 22 amps per axis for an SD3 and an SD1. If using a High-Powered SD1, the maximum current setting of 16 translates to 45 amps per axis. Maximum output current can be changed by changing the current setting. (e.g. If current setting is changed to an 8, maximum current will now be ½ of SD drive capability. If using an SD1, it will be 11 amps and if using a High-Powered SD1, it will be 22 amps.) Brushless motors are designed with multiples of magnetic poles requiring numbers of cycles of the sine wave inputs to rotate the shaft a full revolution. Brushless motors may have 4, 6, or 8 poles and must be configured in the DRIVE MENU. A setting of 0 (zero) poles changes that axis to a Brushed DC axis. PID settings in the drive menu are factory set and must not be changed.

Driving brushless motors requires the knowledge of the motor's rotational position at all times. The encoder commutation channels give the angular information to the drive. The drive generates 3 sine wave voltages phased relative to the motor position and the direction the motor is commanded to turn.

There are two configuration jumpers intended for future features on the PCB: J3 is used to enable the spindle DSP and J15 is used to disable the fiber input. A jumper should be installed on J3 for the standard setup.

# **Motor Sync Procedure**

This procedure may be performed at any time to verify the operation of the motor and the encoder feedback.

- a) Go to the Drive menu by pressing **F1-Setup**, **F3-Config**, and type in the password, **F4-PID**, and **F8-Drive**.
- b) Press **F2-Move Sync.**
- c) Press **F1-Change Axis**.
- d) Press **F10-Go** to move the motor, verify that the motor turns clockwise. Verify also that the encoder reading counts up and rolls over at the max line count. The commutation reading should count sequentially from 1 up to 6. A commutation of 0 or 7 means that there is a problem.
- e) Repeat steps b) through d) 4 times for each motor.

Repeat procedure for remaining motors.

After the procedure is complete back out to the first menu by pressing **ESC** four times. **If the encoder has been repositioned then power must be cycled.** Press Cycle Start to start the homing procedure.

# **SD MACHINE CONFIGURATION**

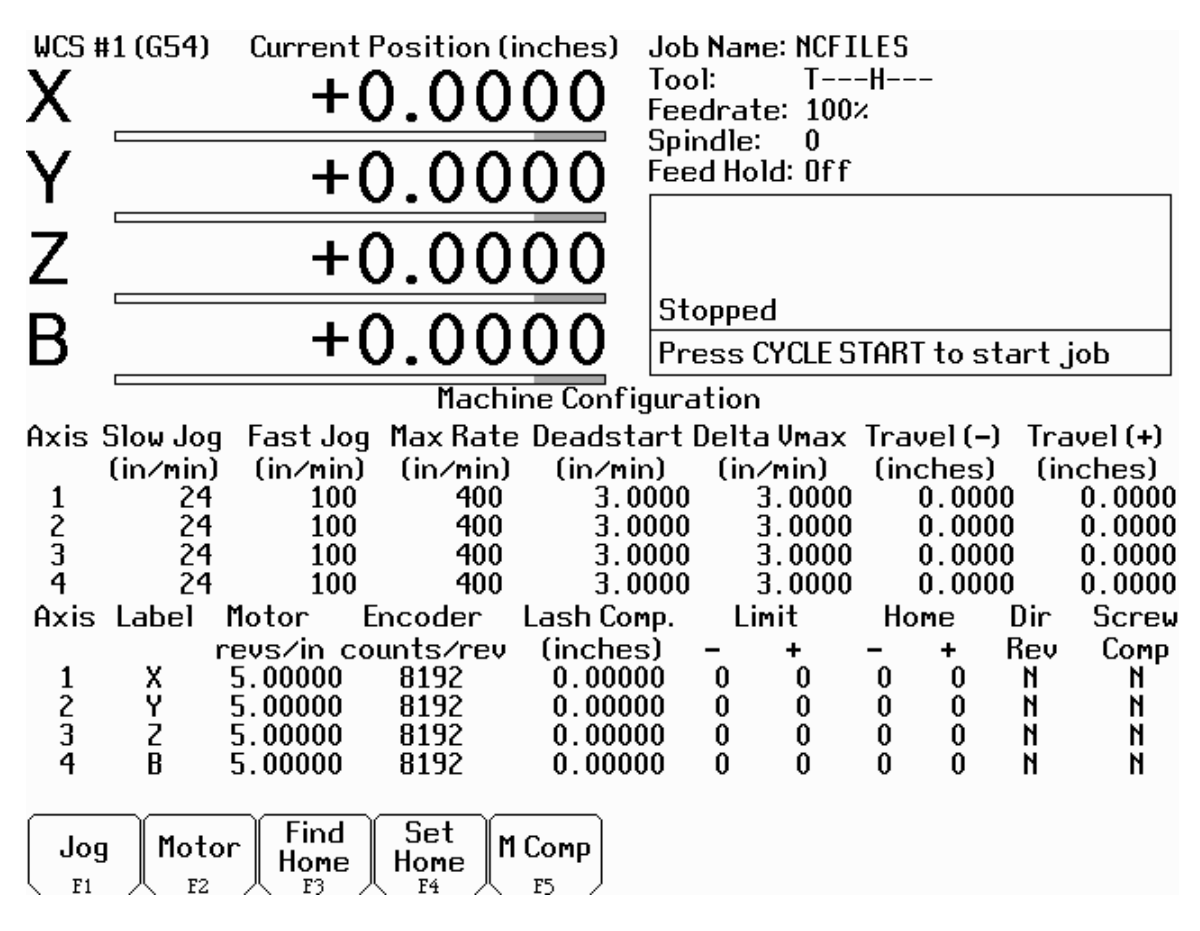

Setup notes:

-**Encoder counts / rev** must be a binary count – 2048, 4096, 8192, 16384… This is four times the line count of the encoder and is usually printed on the encoder device. SD drives accept only binary count encoders with matching commutation tracks. Brushed motors accept all line count encoders and do not require commutation tracks. Centroid's standard encoder count on a 750W, 1kW, and 2kW motor is 8192 and on a 3kW and 4kW is 16384.

**-If any axis is disabled then enabled using the label, the systems power must be turned off then on again.** 

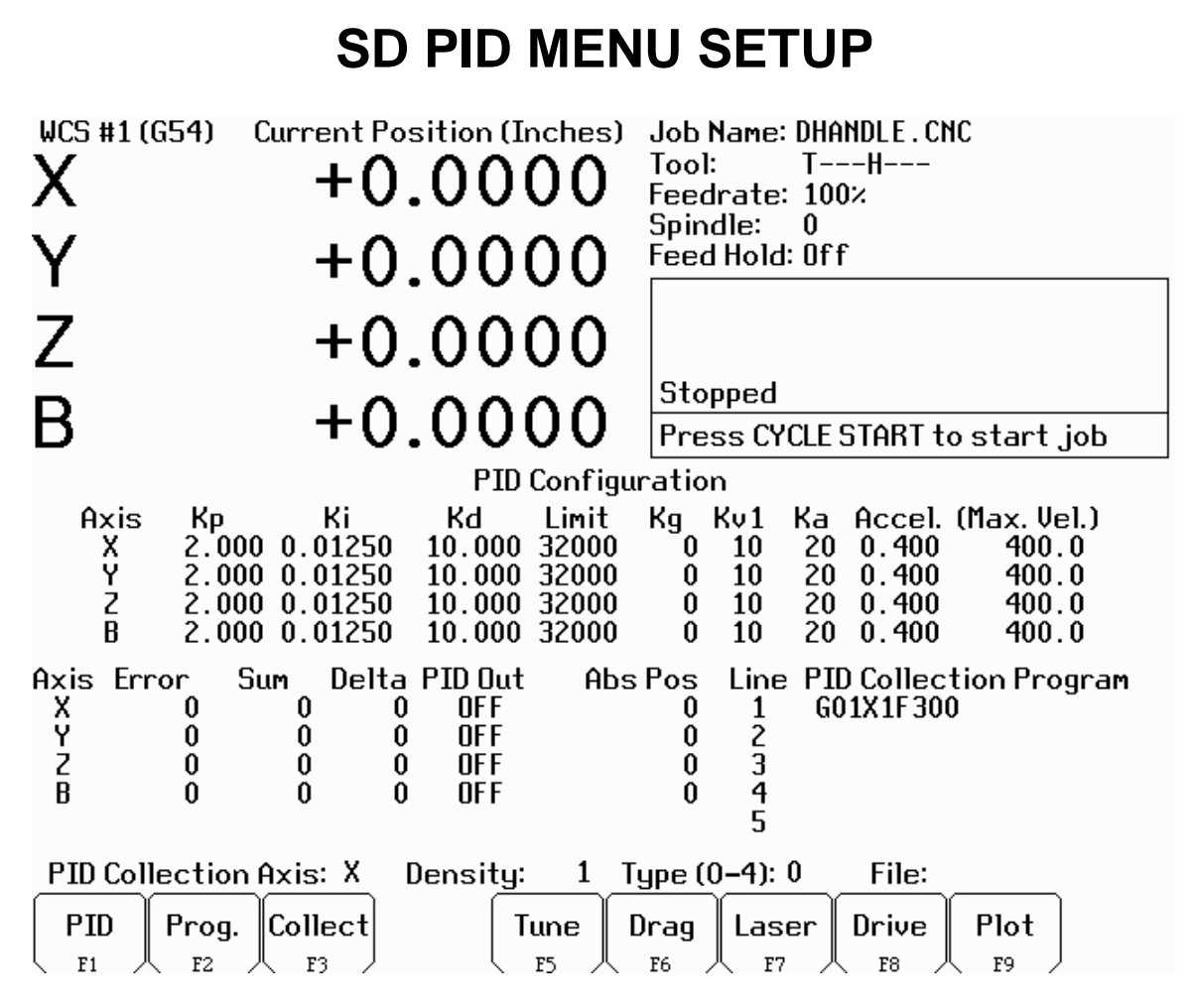

**F1-PID** key will enable you to adjust the above parameters. Ka should be left at zero, while the Kg and the Kv1 may be set by observing the PID Out while the axis is at rest and during a slow jog respectively.

#### **F3-Collect** key

-The Data Density can range from 1-32. (It is passed to the CPU as 0-31). -The Data Type can range from 0-4.

0=Collect Error (n), Sum Error (n), Delta Error (n)

1=Collect ADC Input A, ADC Input B, ADC Input C

2=Collect PID Request A, ADC Input A, PID Adjusted A

3=Collect PID Request B, ADC Input B, PID Adjusted B

4=Collect PID Request C, ADC Input C, PID Adjusted C

-The Data Density and the Data Type are encoded into one byte and sent to the CPU board via the Set PID Parameters Command 8.

- The File Extension should be unique to your collection.

-The **Drive Configuration Screen (F8-Drive)** is to be keylocked. It is not for general viewing and definitely not for modification by any unauthorized individual.

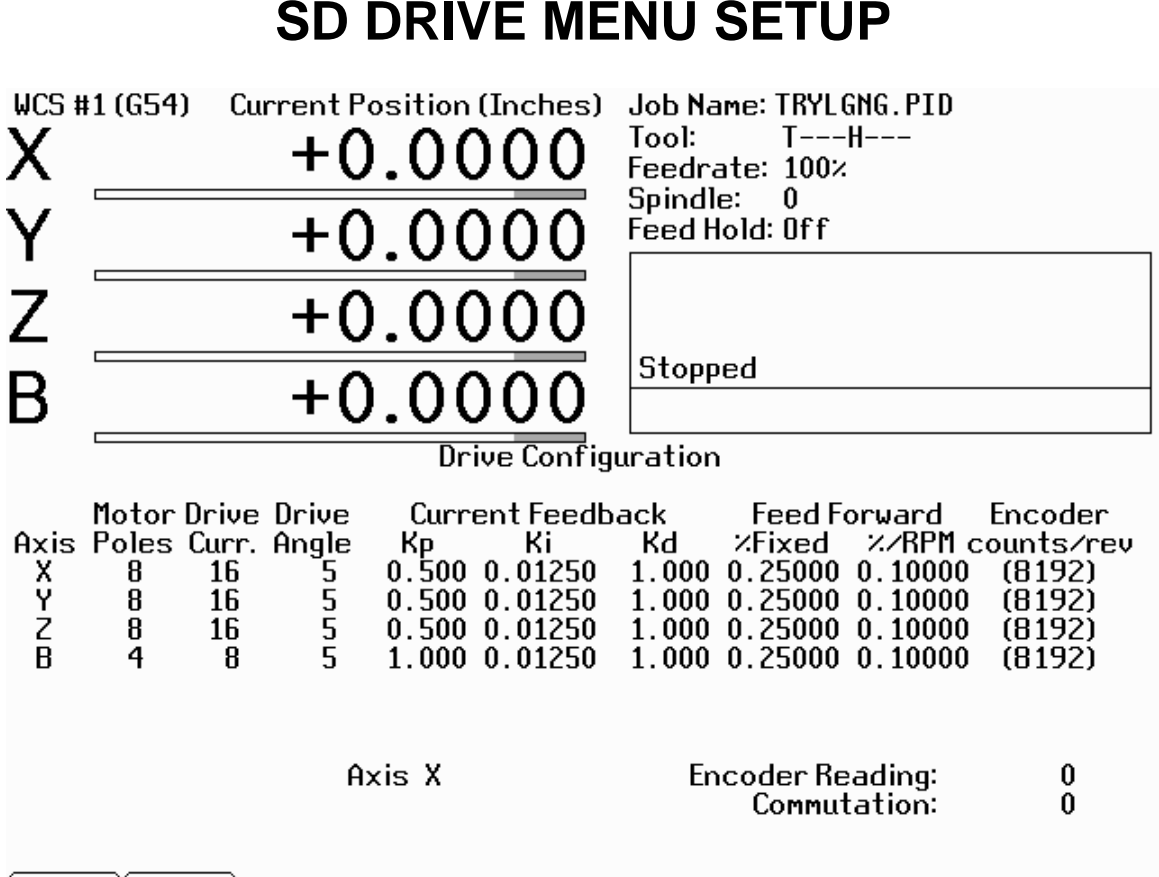

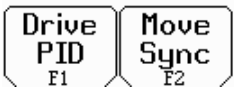

This menu will only appear if the control has been configured for an SD drive, with a cnc9.hex present in the CNC10 directory.

-The Drive Configurations are kept in the cnc10.cfg Configuration File. -The Report, Backup, Restore and Update functions must be modified to include the Drive Configuration Parameters.

# **F1-DRIVE PID**

-The Motor Poles are 4, 6, or 8 for Brushless Motors.

**750W, 1KW, 2KW, 3KW, 4KW, are 8 pole motors. 400W is a 4 pole motor**. - **Drive current** is a scaleable current output from the drive with a value of 1 to 16. A value of 16 will supply the maximum amount of current the SD drive is capable of. A value of 8 will supply  $\frac{1}{2}$  the amount of current the SD drive is capable of and so on. A value of zero will automatically default to 16. Drive current directly effects the acceleration of a motor and its heating. **Smaller motors such as the 750 watt and 1KW motors should use a reduced current setting of 8 for 750 and 12 for 1KW.**

- **Current Feedback PID and Feed Forward** – current loop PID parameters; use the default parameters for the application. Consult the factory if you feel it is necessary to make a change.

- The Encoder Counts/Rev. parameter is information only in this screen. To modify it, you must go to the Machine Configuration Setup Menu.

### **F2-MOVE SYNC**

- Move Sync causes the axis motor to move to a Sync Position and hold power, ignoring the encoder input. If the rotor is at the correct Sync Position, the Index Pulse will be at Encoder Position 0 or within +/- 20 counts.

- Move Sync may be executed several times to move the motor to the proper quadrant. It takes four cycles on an 8-pole motor. This is a good tool for trouble shooting motor – encoder problems.

# **DRIVE MENU SETTINGS FOR A DC MOTOR**

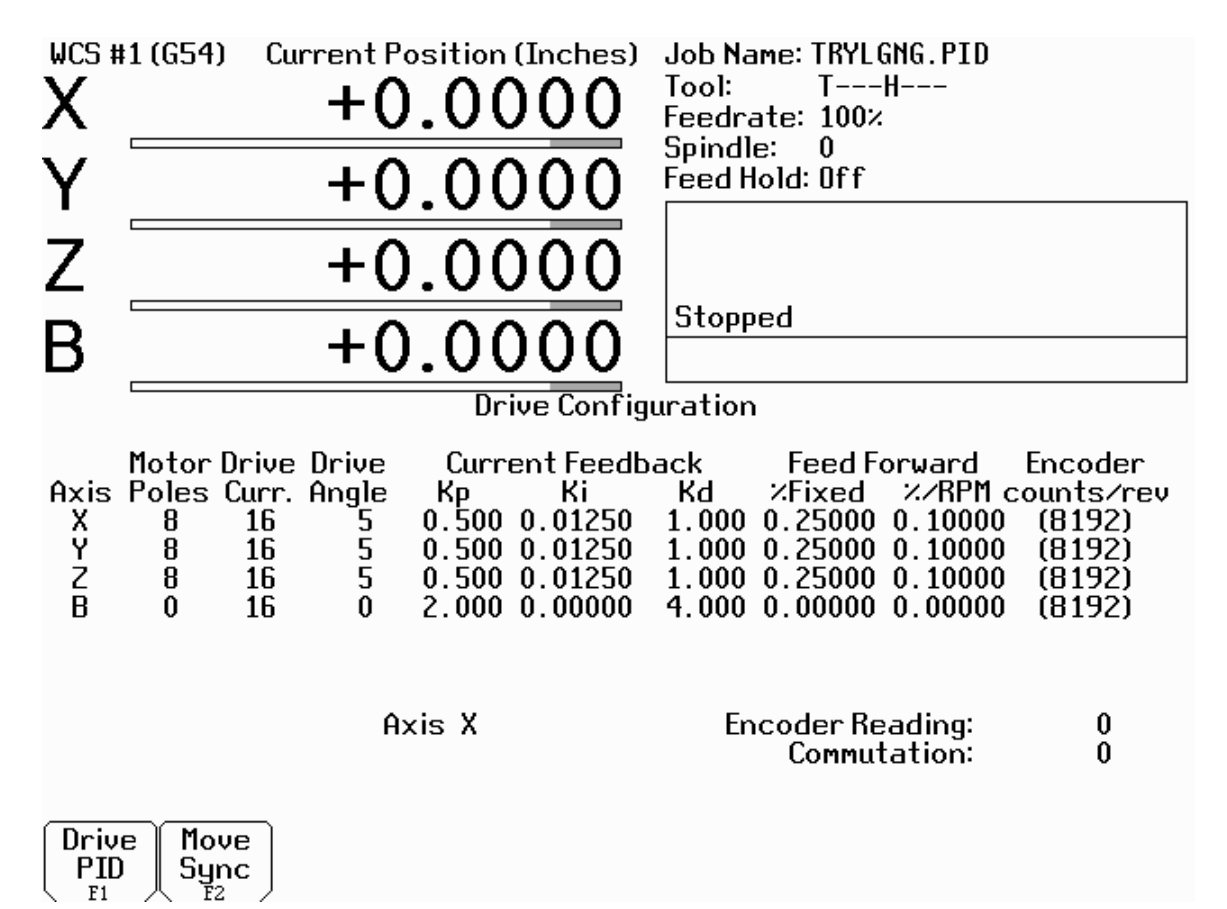

- Since a DC motor is brushed and has no poles, the **Motor Poles is set to 0.**
- **Drive current is set to 16 for DC motors that have torque capabilities of 19 in-lbs or greater. DC motors with 17 in-lbs of torque should have the drive current set to 8**. Drive current directly effects motor heat and should be checked during normal operation.
- **The Drive Angle and the Feed Forward %'s should be set to 0.**
- **The Encoder counts/rev should be set to the encoder attached to the DC motor**.
- **All PID constants should be set to the motor's specific PID constants**.

# **TROUBLE SHOOTING GUIDE**

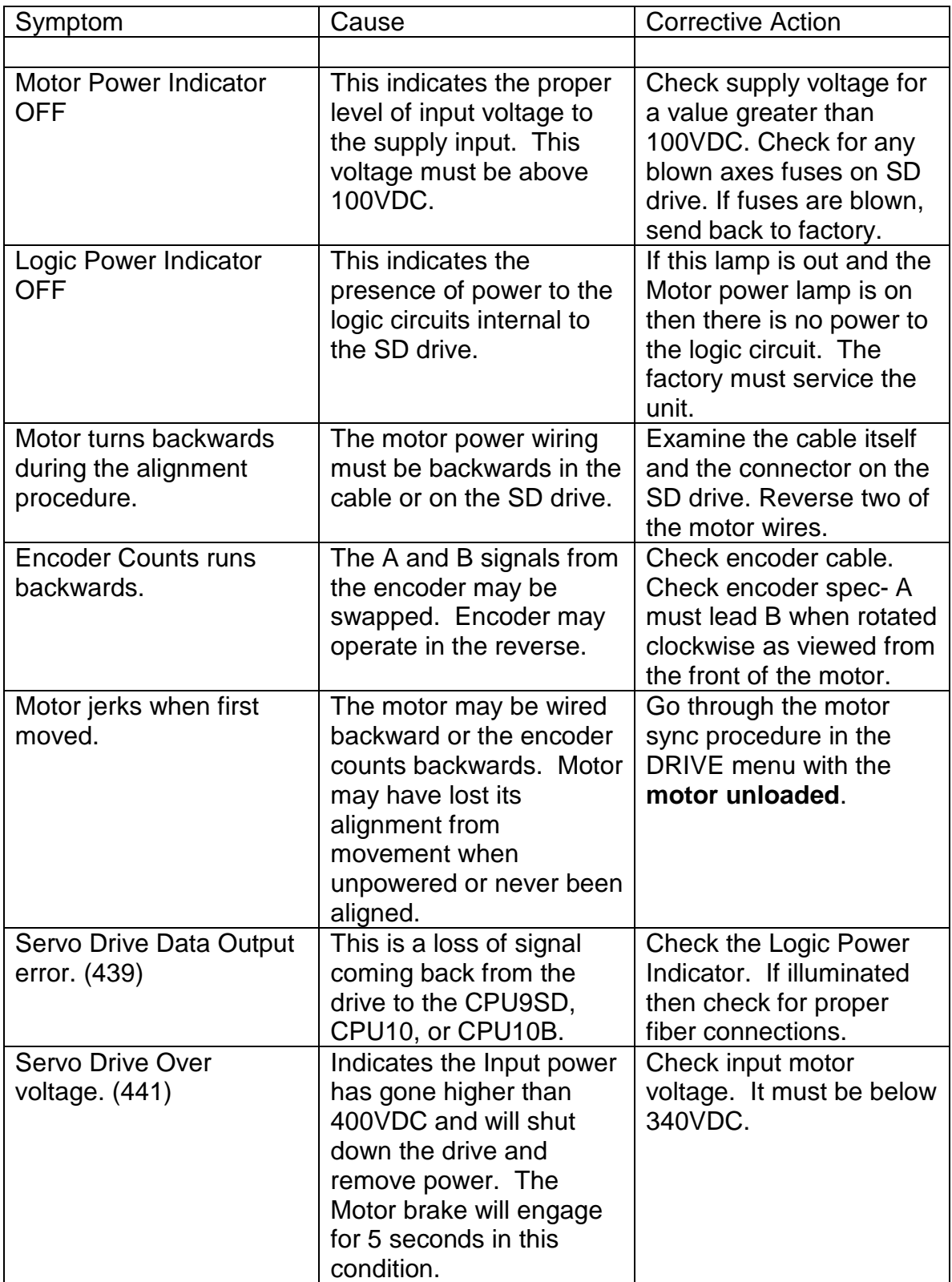

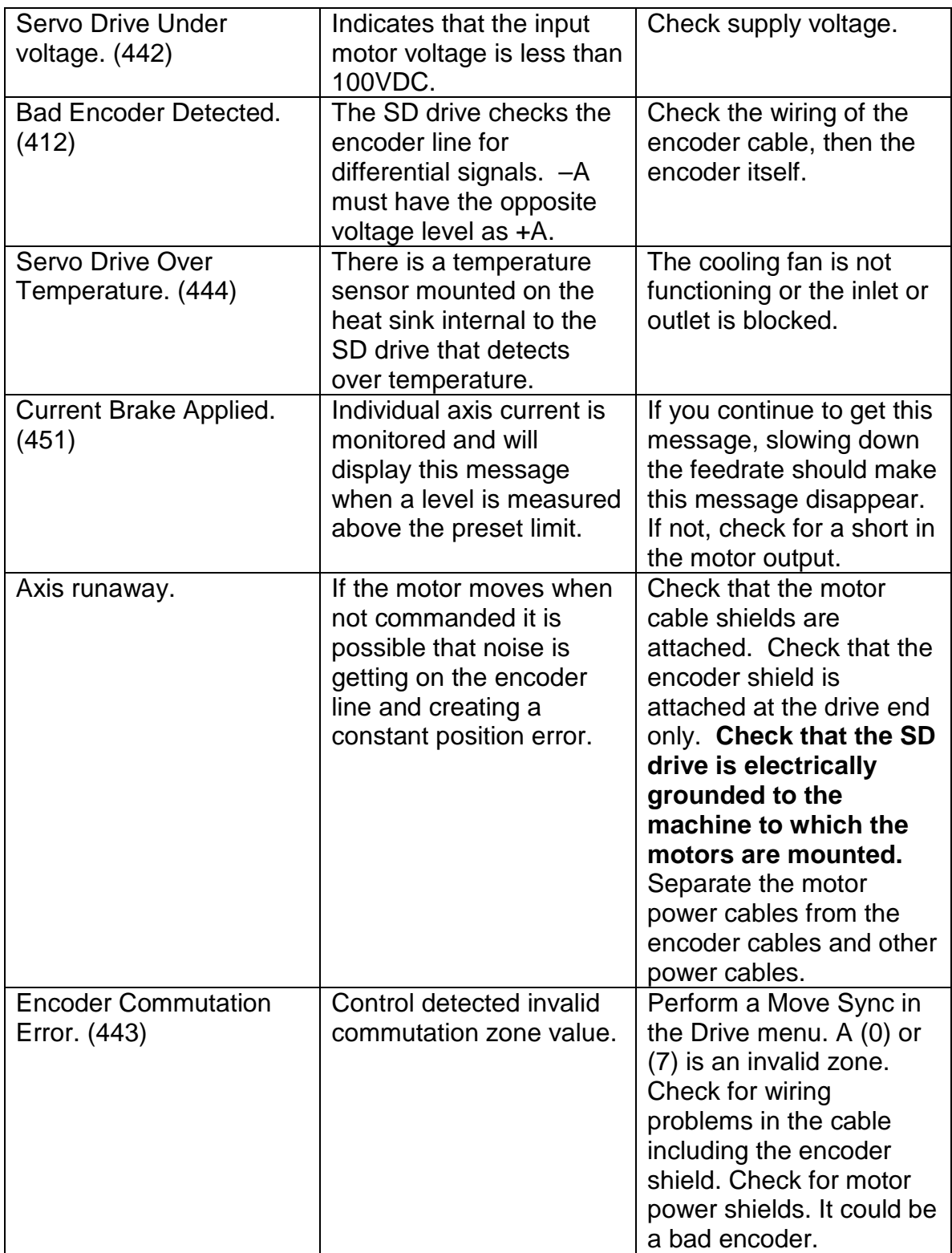

# **CENTROID AC MOTOR DATA**

October 1, 2004

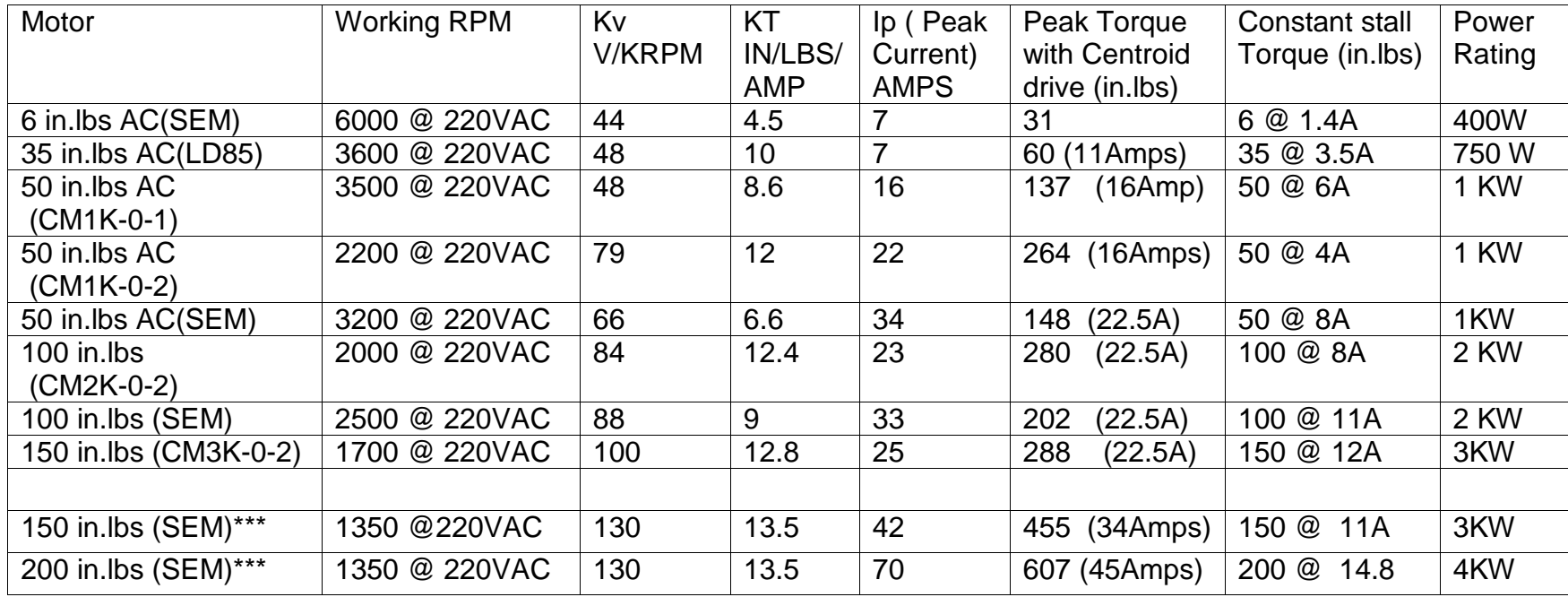

#### **SD DRIVE Brushless Motor Configuration**

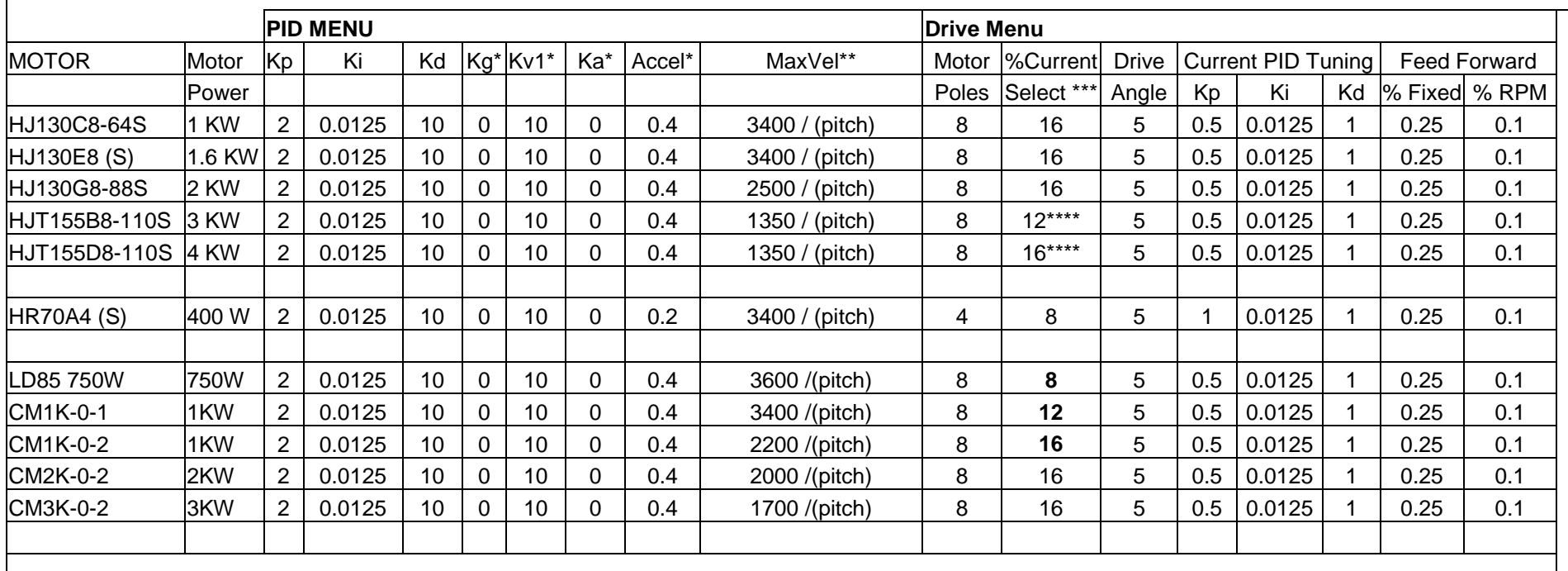

\* Kg, Kv1, Ka, accel are values to be set before autotune is performed, autotune will then calculate values suited to the application.

 $*$  This is the value expected after autotune, it is dependant on the pitch of the ball screw and the belting.

\*\*\* % Current Selector will select the amount of current that is supplied to the motor. Example 16 = 100%, 12 = 75%, 8 = 50%, and 4 = 25% \*\*\*\* 45 AMP SD1 ONLY

ATTENTION!! : Drive Current must be set to correct value to prevent damage to motor.

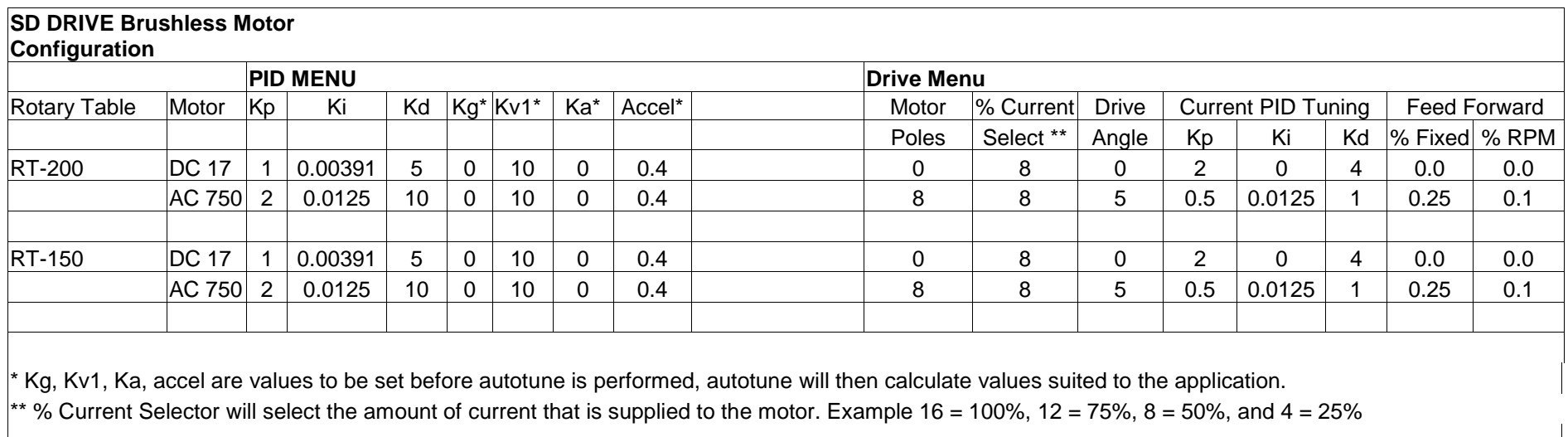